MX-JS5000 MX-JS5500

# Компонентная мини-аудиосистема (воспроизведение файлов MP3/WMA/CD-DA на компакт-диске/USB)

(Музыкальный центр)

Руководство пользователя

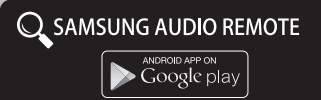

## удивительные возможности

Благодарим за приобретение устройства компании Samsung. Для наилучшего обслуживания зарегистрируйте свое устройство по адресу: www.samsung.com/register

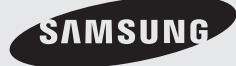

## Информация по технике безопасности

## **Предупреждение**

ВО ИЗБЕЖАНИЕ ПОРАЖЕНИЯ ЭЛЕКТРИЧЕСКИМ ТОКОМ НЕ ОТКРЫВАЙТЕ КРЫШКУ (ИЛИ ЗАДНЮЮ ПАНЕЛЬ) УСТРОЙСТВА. ВНУТРИ УСТРОЙСТВА ОТСУТСТВУЮТ ДЕТАЛИ, РЕМОНТ КОТОРЫХ МОЖЕТ ВЫПОЛНЯТЬ ПОЛЬЗОВАТЕЛЬ. ОБСЛУЖИВАНИЕ ДОЛЖНО П РОИЗВОДИТЬСЯ КВАЛИФИЦИРОВАННЫМИ СПЕЦИАЛИСТАМИ.

## **ВНИМАНИЕ!**

ОПАСНОСТЬ ПОРАЖЕНИЯ ЭЛЕКТРИЧЕСКИМ ТОКОМ! НЕ ОТКРЫВАТЬ!

ВНИМАНИЕ! ВО ИЗБЕЖАНИЕ ПОРАЖЕНИЯ ЭЛЕКТРИЧЕСКИМ ТОКОМ ПОЛНОСТЬЮ ВСТАВЬТЕ ШИРОКИЙ ПЛОСКИЙ КОНТАКТ ВИЛКИ В ШИРОКИЙ РАЗЪЕМ.

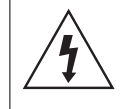

Этот символ свидетельствует о наличии внутри устройства опасного напряжения, которое может вызвать поражение электрическим током или привести к травме.

Данный символ обозначает важные указания по использованию .<br>устройства.

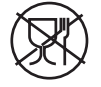

Символ «не для пищевой продукции» применяется в соответствие с техническим регламентом Таможенного союза «О безопасности упаковки» 005/2011 и указывает на то, что упаковка данного продукта не предназначена для повторного использования и подлежит утилизации. Упаковку данного продукта запрещается использовать для хранения пищевой продукции.

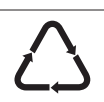

Символ «петля Мебиуса» указывает на возможность утилизации упаковки. Символ может быть дополнен обозначением материала упаковки в виде цифрового и/или буквенного обозначения.

## ПРЕДУПРЕЖДЕНИЕ

- Чтобы снизить риск возникновения пожара или поражения электрическим током, не подвергайте это устройство воздействию дождя или влаги.
- ВО ИЗБЕЖАНИЕ ВОЗГОРАНИЯ НИКОГДА НЕ РАЗМЕЩАЙТЕ СВЕЧИ И ДРУГИЕ ИСТОЧНИКИ ОТКРЫТОГО ОГНЯ РЯДОМ С ДАННЫМ УСТРОЙСТВОМ.

## ЛАЗЕРНЫЙ ПРОДУКТ КЛАССА 1

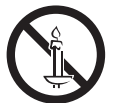

Данный проигрыватель компактдисков классифицируется как ЛАЗЕРНЫЙ продукт КЛАССА 1.

Использование элементов управления, настройки или выполнение процедур, не указанных в данном руководстве, может привести к возникновению опасного лазерного излучения.

Соответствует 21CFR 1040.10, кроме отклонений в соответствии с уведомлением о лазерных устройствах № 50 от 24 июня 2007 г.

#### ОПАСНОСТЬ:

• ПРИ ОТКРЫТИИ СУШЕСТВУЕТ ОПАСНОСТЬ ОБЛУЧЕНИЯ

ВИДИМЫМ И НЕВИДИМЫМ ЛАЗЕРОМ. ИЗБЕГАЙТЕ ПРЯМОГО ВОЗДЕЙСТВИЯ ЛУЧА. (FDA 21 CFR)

#### ВНИМАНИЕ!

- ПРИ ОТКРЫТИИ СУШЕСТВУЕТ ОПАСНОСТЬ ОБЛУЧЕНИЯ ВИДИМЫМ И НЕВИДИМЫМ ЛАЗЕРОМ КЛАССА 3B. ИЗБЕГАЙТЕ ВОЗДЕЙСТВИЯ ЛУЧА. (IEC 60825-1)
- В ЭТОМ УСТРОЙСТВЕ ИСПОЛЬЗУЕТСЯ ЛАЗЕР. ИСПОЛЬЗОВАНИЕ ЭЛЕМЕНТОВ УПРАВЛЕНИЯ, НАСТРОЙКИ ИЛИ ВЫПОЛНЕНИЕ ПРОЦЕДУР, НЕ УКАЗАННЫХ В ДАННОМ РУКОВОДСТВЕ, МОЖЕТ ПРИВЕСТИ К ВОЗНИКНОВЕНИЮ ОПАСНОГО ОБЛУЧЕНИЯ. НЕ СЛЕДУЕТ ОТКРЫВАТЬ КРЫШКУ И ВЫПОЛНЯТЬ РЕМОНТ САМОСТОЯТЕЛЬНО. ОБСЛУЖИВАНИЕ ДОЛЖНО ПРОИЗВОДИТЬСЯ КВАЛИФИЦИРОВАННЫМИ СПЕЦИАЛИСТАМИ.

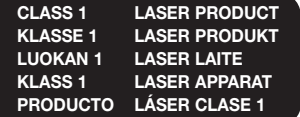

- Рисунки и иллюстрации в данном руководстве пользователя представлены только для справки. Они могут отличаться от реального внешнего вида устройства.
- Плата за обслуживание может взиматься в следующих случаях.
- (a)Если вы вызовете специалиста, и он не обнаружит неисправности устройства (это возможно, если вы не знакомы с настоящим руководством)
	- (b)Если вы передадите устройство в ремонтный центр, и его специалисты не обнаружат неисправности (это возможно, если вы не знакомы с настоящим руководством).
- Размер этой платы будет сообщен вам перед тем, как сотрудник компании выедет на место.

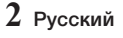

- Убелитесь, что источник питания переменного тока соответствует требованиям, указанным на идентификационной наклейке, которая находится на задней панели устройства.
- • Установите устройство горизонтально на подходящую поверхность (мебель), обеспечив достаточно места вокруг него для вентиляции (7,5–10 см).
- Не устанавливайте устройство на усилители или другое оборудование, которое может сильно нагреться. Убедитесь, что вентиляционные отверстия не закрыты.
- • Не ставьте на корпус устройства никакие предметы.
- Прежде чем перемешать устройство, убедитесь, что лоток для вставки дисков свободен.
- • Для полного отключения устройства отсоедините вилку от сетевой розетки. Отсоедините сетевую вилку от розетки, если устройство не будет использоваться в течение длительного периода времени.
- Отсоединяйте вилку от сетевой розетки во время грозы. Скачки напряжения во время грозы могут повредить устройство.
- Не подвергайте устройство воздействию прямых солнечных лучей и других источников тепла. Это может привести к перегреву и выходу устройства из строя.
- • Не подвергайте устройство воздействию влаги, чрезмерному нагреванию, не размещайте поблизости оборудование, излучающее сильные магнитные или электрические поля (например, громкоговорители).
- • В случае неисправной работы устройства отсоедините кабель питания от источника переменного тока.
- • Данное устройство не предназначено для промышленного использования. Оно предназначено только для личного использования.
- • При хранении устройства или диска в условиях низкой температуры возможно образование конденсата. При транспортировке устройства в зимнее время прежде чем включать устройство, подождите, пока оно не нагреется до комнатной температуры. Это займет примерно 2 часа.
- • Батареи, используемые в данном устройстве, содержат вредные для окружающей среды химические элементы. Не выбрасывайте батареи в контейнер для бытовых отходов.
- Для обеспечения стереозвучания высокого качества разместите громкоговорители на надлежащем расстоянии с каждой стороны системы.
- • Громкоговорители должны быть направлены в сторону области прослушивания.
- • Не подвергайте устройство воздействию воды. Не ставьте на устройство предметы, заполненные жидкостью, например вазы.
- Для полного отключения устройства следует отключить его от сетевой розетки. Поэтому необходимо обеспечить свободный доступ к сетевой розетке и вилке кабеля питания устройства.
- Используйте только правильно заземленную вилку и розетку.
- Неправильное заземление может привести к поражению электрическим током или повреждению оборудования. (Только для оборудования класса 1.)

### Хранение и обращение с дисками

- Как следует держать диск
	- Наличие на диске отпечатков пальцев или царапин может привести к ухудшению качества звука и изображения или стать причиной пропусков фрагментов воспроизведения.
	- Не прикасайтесь к поверхности диска, на которой записаны данные.
	- Во избежание появления отпечатков пальцев на поверхности диска держите диск за края.
	- Не наклеивайте на диск бумагу или клейкую ленту.
- Очистка дисков
	- Если на диске имеются отпечатки пальцев или грязь, очистите его поверхность с помощью слабого раствора моющего средства, разбавленного водой, а затем протрите мягкой тканью.
	- При очистке диска аккуратно протирайте его в направлении от центра к краям.
- • Хранение дисков
	- ` Не подвергайте воздействию прямых солнечных лучей.
	- ` Храните в хорошо вентилируемом месте.
	- ` Храните диск в чистом защитном чехле в вертикальном положении.
- • Под действием теплого воздуха на холодных деталях внутри устройства может образоваться конденсат. При образовании конденсата внутри устройства оно может работать ненадлежащим образом. В этом случае извлеките диск из устройства и оставьте устройство включенным на 1 или 2 часа.

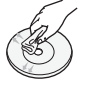

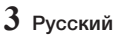

## Информация по технике безопасности

#### Совместимость дисков и форматов

Данное устройство не поддерживает медиафайлы, защищенные техническими средствами защиты авторских прав (DRM).

## Диски CD-R

- Некоторые диски CD-R могут не воспроизводиться. Это зависит от типа устройства, записывающего музыку на диск (устройство записи компакт-дисков или компьютер), и от состояния диска.
- Используйте диски CD-R емкостью 650 Мбайт/74 минуты. Не используйте диски CD-R емкостью более 700 Мбайт/80 минут, поскольку они могут не воспроизводиться.
- Некоторые диски CD-RW (перезаписываемые) могут не воспроизводиться.
- Можно полностью воспроизводить только правильно «закрытые» диски CD-R. Если сессия диска закрыта, но диск остается открытым, устройству, возможно, не удастся воспроизвести диск полностью.

## Диски MP3-CD

- Можно воспроизводить только диски CD-R с файлами MP3, записанные в формате ISO 9660 или Joliet.
- Имена файлов MP3 не должны содержать пробелов или специальных символов (например: /, =, +).
- Используйте диски, записанные со скоростью сжатия данных/восстановления сжатых данных более 128 Кбит/с.
- • Можно воспроизводить только последовательно записанные многосессионные диски. Если на мультисессионном диске существует пустое место, воспроизведение будет выполняться до этого пустого места.
- Если диск не закрыт, для начала воспроизведения потребуется больше времени и, возможно, не все записанные файлы будут воспроизводиться.
- Если файл закодирован в формате VBR, т.е. закодирован с низкой и высокой скоростью передачи данных в битах (например, 32 Кбит/с ~ 320 Кбит/с), звук во время воспроизведения файла может пропадать.

Поддерживаемые форматы аудио

• На одном компакт-диске/устройстве USB можно воспроизводить не более 999 композиций.

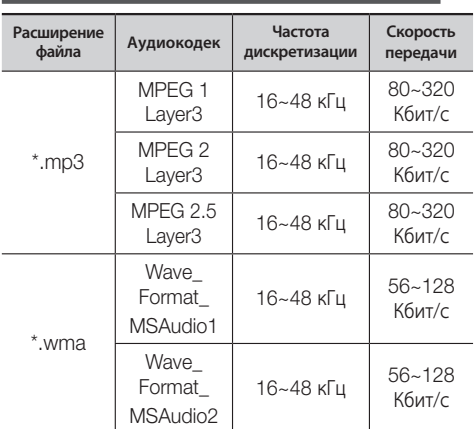

### | ПРИМЕЧАНИЯ |

- ✎ Кодек WMA Professional не поддерживается.
- ✎ В приведенной выше таблице представлены поддерживаемые форматы, диапазоны частоты дискретизации и скорости передачи. Файлы, записанные в неподдерживаемых форматах, могут воспроизводиться неправильно.

#### Принадлежности

Проверьте наличие входящих в комплект принадлежностей, перечисленных ниже.

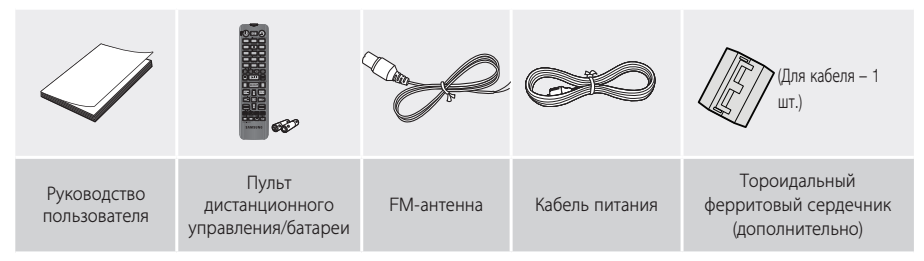

• Рисунки и иллюстрации в данном руководстве пользователя представлены только для справки. Они могут отличаться от реального внешнего вида устройства.

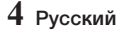

#### ИНФОРМАЦИЯ ПО ТЕХНИКЕ БЕЗОПАСНОСТИ

- 2 Предупреждение<br>3 Меры предосторо
- Меры предосторожности
- Хранение и обращение с дисками
- Совместимость дисков и форматов
- Принадлежности

## НАЧАЛО РАБОТЫ

- Передняя панель
- Задняя панель
- Пульт дистанционного управления
- Подсоединение тороидального ферритового сердечника к кабелю громкоговорителя (дополнительно)

## ФУНКЦИИ

Функция отображения

#### Воспроизведение компакт-диска

- Вставка компакт-диска
- ВОСПРОИЗВЕДЕНИЕ ДИСКОВ CD/MP3/CD-R
- Выбор дорожки
- Поиск определенного музыкального эпизода на компакт-диске
- Повторное воспроизведение одной или всех дорожек на компакт-диске
- Воспроизведение содержимого устройств USB
- Воспроизведение файлов с устройства **USB**
- 12 Выбор файла с устройства USB<br>12 Выстрый поиск папки
- 12 Быстрый поиск папки
- Использование функции быстрого поиска
- Удаление файла
- Безопасное извлечение устройства USB
- Прочтите перед подключением накопителей USB
- 13 Быстрый поиск дорожки
- 14 Использование функции «Мой список»
- Проверка или редактирование дорожек в списке «Мой список»
- Bluetooth
- Что такое Bluetooth?
- Подключение компонентной аудиосистемы к устройству Bluetooth Отключение устройства Bluetooth от компонентной аудиосистемы Отключение компонентной аудиосистемы от устройства Bluetooth
- Использование функции Bluetooth Power On
- Использование приложения Samsung Audio Remote

#### TV SoundConnect

- Подключение компонентной аудиосистемы к телевизору Samsung, совместимому с SoundConnect
- Отключение телевизора от компонентной аудиосистемы
- Отключение компонентной аудиосистемы от телевизора
- Использование функции караоке
- Функция автоматического изменения

#### Прослушивание радио

- Сохранение выбранных станций
- Выбор сохраненной станции
- Функция таймера
- Настройка часов
- Установка таймера
- Отмена таймера
- Функция записи
- Основы записи
- Скорость записи
- Специальные звуковые эффекты
- Выбор режима «ПРЕДУСТАНОВЛЕННЫЙ ЭКВАЛАЙЗЕР»
- Выбор режима «ПОЛЬЗОВАТЕЛЬСКИЙ ЭКВАЛАЙЗЕР»
- Функция «РЕЖИМ ФУТБОЛА»
- Функция «МОЩНЫЙ ЗВУК»
- Функция «НЕПРЕРЫВНАЯ ТРАНСЛЯЦИЯ»
- Обновление ПО

### ПРИЛОЖЕНИЕ

- 26 Поиск и устранение неисправностей<br>27 Пехнические характеристики
- Технические характеристики

## Начало работы

## Передняя панель

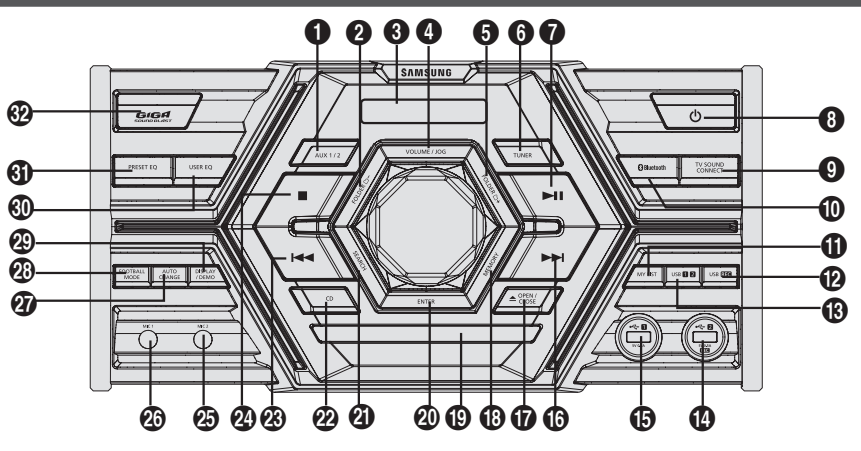

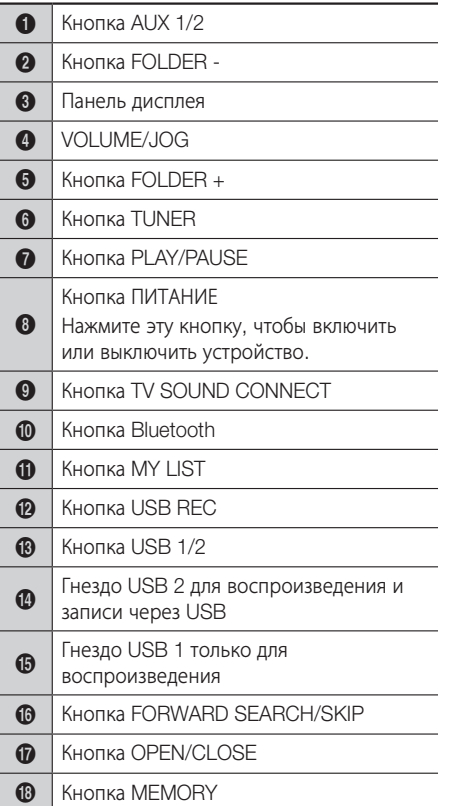

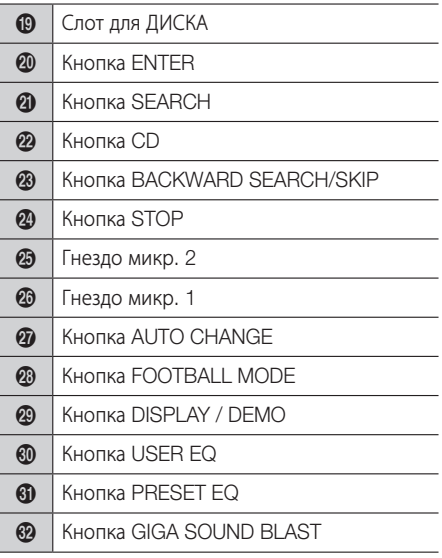

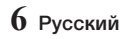

#### **Задняя панель**

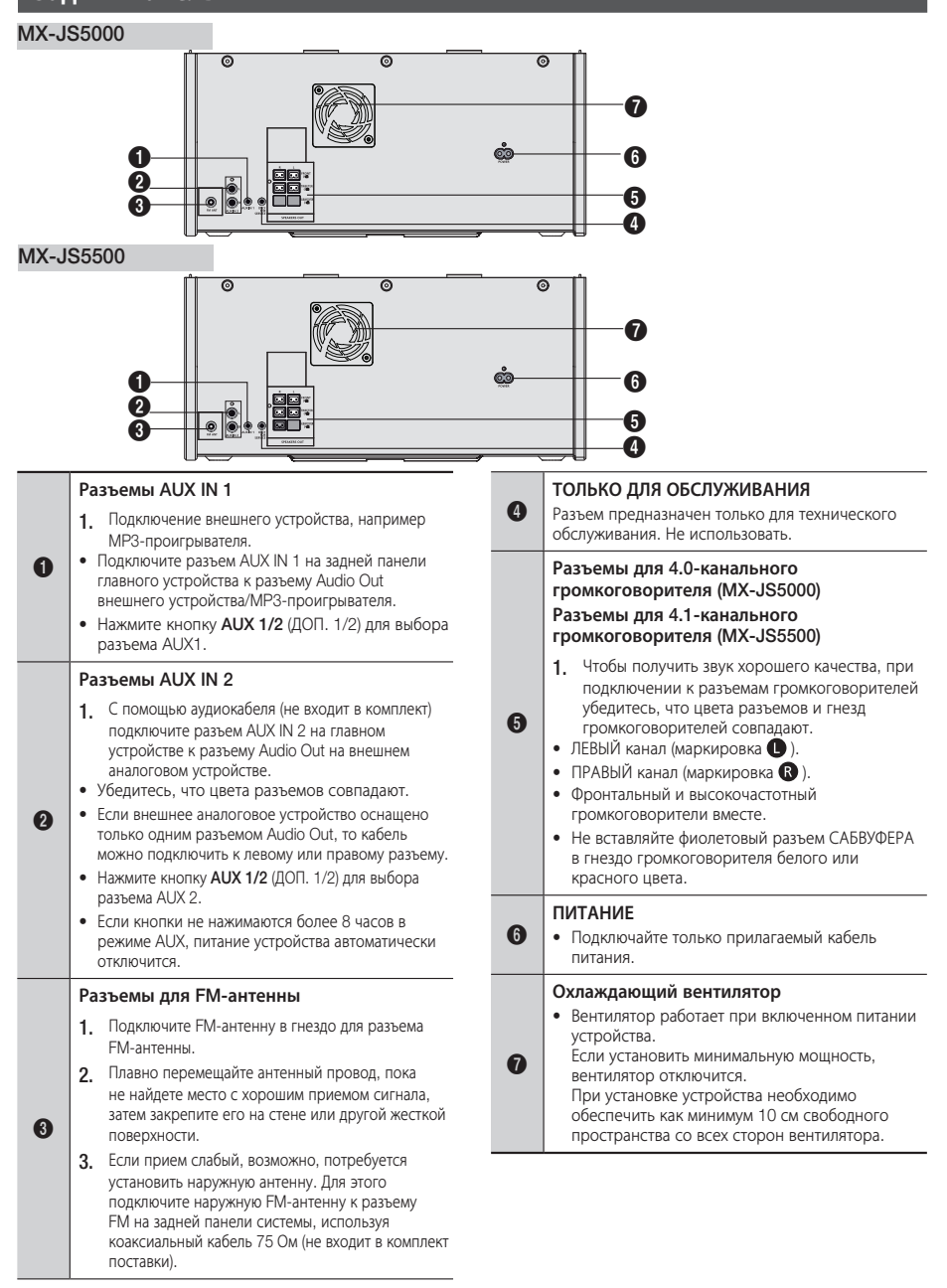

**7** Pyccкий

## Начало работы

## Пульт дистанционного управления

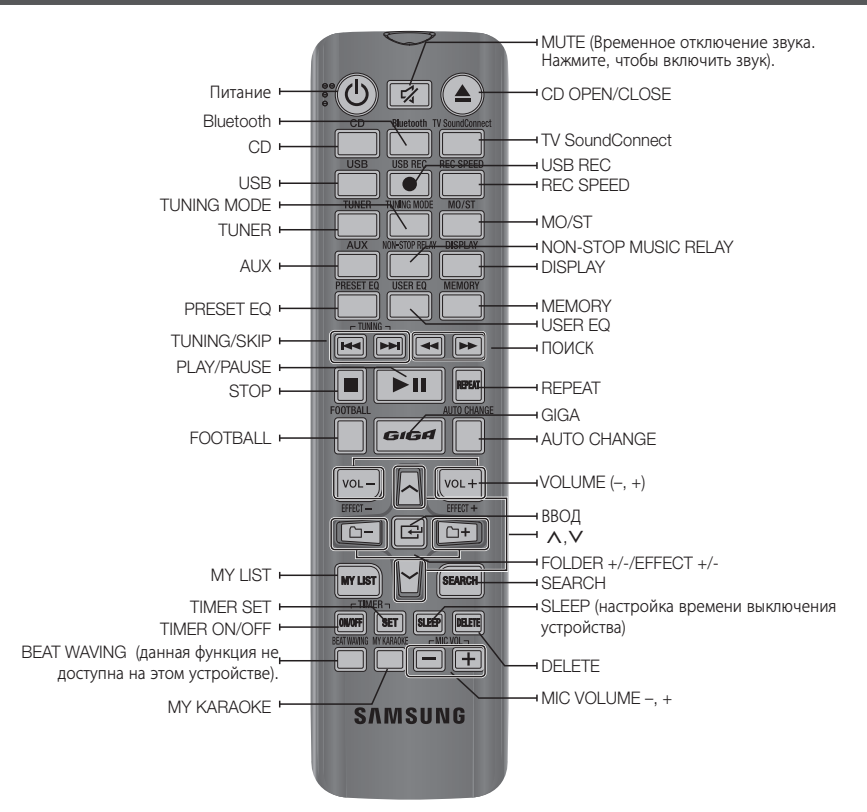

### Установка батарей в пульт дистанционного управления

- • Установите батареи в пульт дистанционного управления с соблюдением полярности, указанной на схеме в отсеке для батарей : (+) к (+) и (-) к (-).
- • Не бросайте батареи в огонь.
- Не допускайте короткого замыкания или нагревания батарей, не разбирайте их.
- • В случае использования батарей неподходящего типа существует опасность взрыва. Для замены используйте только батареи аналогичного типа.
- • Пульт дистанционного управления можно использовать только на расстоянии приблизительно 7 метров от системы по прямой линии.

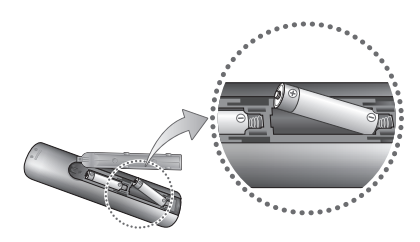

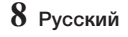

Подсоединение тороидального ферритового сердечника к кабелю громкоговорителя (дополнительно)

Подсоединение тороидального ферритового сердечника к кабелю громкоговорителя позволит предотвратить возникновение радиочастотных помех, создаваемых радиосигналами.

- 1. Потяните фиксатор на тороидальном ферритовом сердечнике, чтобы открыть его.
- 2. Намотайте кабель громкоговорителя вокруг сердечника.
- 3. Подсоедините тороидальный ферритовый сердечник к кабелю громкоговорителя, как показано на рисунке, и нажмите до щелчка.

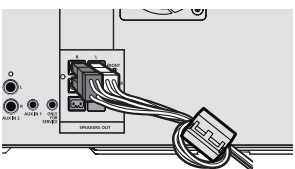

## НАМОТКА КАБЕЛЯ ВОКРУГ СЕРДЕЧНИКА

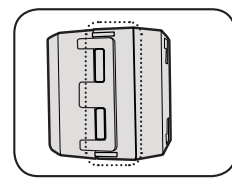

Поднимите, чтобы освободить замок и открыть сердечник.

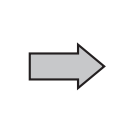

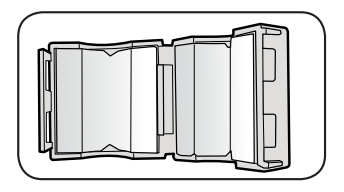

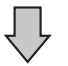

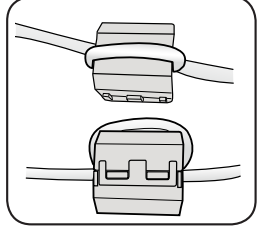

Закройте замок.

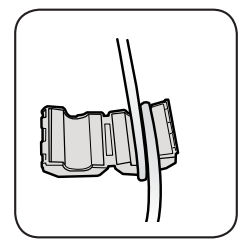

Намотайте кабель вокруг сердечника (начинайте обмотку, отступив от сердечника 5-10 см).

**9** Pyccкий

## Функция отображения

Можно просмотреть все функции на дисплее, настроить яркость дисплея и включить или отключить светодиодную подсветку.

#### Изменение режима отображения

Нажмите кнопку DISPLAY/DEMO на устройстве. При каждом нажатии кнопки режим будет изменяться следующим образом:

- • Функция ДЕМОНСТРАЦИИ Отобразится надпись «МИНИ-КОМПОНЕНТНАЯ АУДИОСИСТЕМА xxxx Вт». Значение «xxxx» будет отличаться в зависимости от модели.
- • Функция затемнения При выборе функции затемнения дисплей постепенно гаснет.
- ОТКЛЮЧЕНИЕ ИНДИКАТОРОВ ИНДИКАТОРЫ гаснут. Но функция затемнения еще активирована.
- • Часы ВКЛ Отобразятся часы.
- • Дисплей/индикаторы ВКЛ Дисплей и все индикаторы включены.

## Функция «ДЕМОНСТРАЦИЯ МУЗЫКИ»

Нажимайте кнопку ДИСПЛЕЙ/ДЕМОНСТРАЦИЯ на устройстве или кнопку ДИСПЛЕЙ на пульте дистанционного управления в течение 10 секунд, чтобы активировать режим демонстрации.

При каждом нажатии кнопки режим будет изменяться следующим образом:

 $D$ IMMER (ЗАТЕМНЕНИЕ)  $\rightarrow$  OFF-LED (ИНДИКАТОРЫ  $TACHYT$ )  $\rightarrow$  --:-- [отображение времени]  $\rightarrow$  ON-LED (ИНДИКАТОРЫ ВКЛЮЧАЮТСЯ) → DEMO (ДЕМОНСТРАЦИЯ)

#### Отмена режима демонстрации музыки

- Снова нажимайте кнопку DISPLAY/DEMO на устройстве или кнопку DISPLAY на пульте дистанционного управления в течение 10 секунд. Текущий режим отменяется, и устройство выключается.
- Нажмите кнопки TUNER (ТЮНЕР), AUX 1/2 (ДОП. 1/2) CD, Bluetooth, TV SOUND CONNECT или кнопку USB на устройстве.

Текущий режим отменяется, и активируется выбранный режим.

#### | ПРИМЕЧАНИЯ |

- ✎ Когда режим демонстрации включен, работают только кнопка POWER (ПИТАНИЕ)( (!)), кнопки VOL (ГРОМКОСТЬ), MUTE (БЕЗ ЗВУКА) и кнопки, указанные выше.
- **ДЕМОНСТРАЦИОННЫЙ образец воспроизводится** примерно 3 минуты. Затем на дисплее на передней панели появится сообщение, которое будет отображаться, пока не будет отключен демонстрационный режим.

### Воспроизведение компакт-диска

#### Вставка компакт-диска

Можно воспроизводить стандартные компакт-диски без адаптера.

- 1. Аккуратно вставьте диск в лоток, чтобы сторона с этикеткой была направлена вверх. Воспроизведение диска начнется автоматически.
	- Можно вставлять или извлекать компактдиски, когда выбрана функция радио, USB или дополнительного источника. При нажатии кнопки OPEN/CLOSE (ОТКРЫТЬ/ЗАКРЫТЬ) действие текущей функции прекратится и выполнится вход в режим компакт-диска.
	- Если в режиме паузы в течение 3 минут не будет нажата ни одна кнопка на устройстве или пульте дистанционного управления, устройство перейдет в режим остановки.
	- Если в режиме остановки в течение 25 минут не будет нажата ни одна кнопка на устройстве или пульте дистанционного управления, питание устройства автоматически отключится.

#### ВОСПРОИЗВЕДЕНИЕ ДИСКОВ CD/ MP3/CD-R

#### | ВАЖНО |

- **Данное устройство предназначено для** воспроизведения следующих дисков аудио: CD, CD-R, CD-RW.
- 1. Аккуратно вставьте диск в лоток, чтобы сторона с этикеткой была направлена вверх.
- 2. Воспроизведение диска начнется автоматически.
	- Для файла MP3/WMA этот процесс может занять некоторое время, которое требуется для завершения сканирования дорожек диска.
	- При воспроизведении файла с названием на английском языке на дисплее будет отображаться заголовок песни. (Названия на остальных языках могут не отображаться.)
	- • Дорожка с английским названием, в котором используются специальные символы (@, \$, \* и т. д.), отображаться не будет.

#### <Дисплей воспроизведения CD>

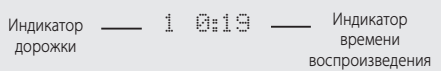

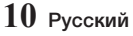

- 3. Настройка громкости:
	- Поверните VOLUME (регулятор громкости) на устройстве.
	- Нажмите кнопку VOL+ (ГРОМКОСТЬ+) или VOL- (ГРОМКОСТЬ-) на пульте дистанционного управления. Доступен 31 уровень громкости (МИН. ГРОМКОСТЬ, УРОВНИ ГРОМКОСТИ от 01 до 29 и МАКС. ГРОМКОСТЬ).
- 4. Приостановка воспроизведения на главном устройстве Чтобы временно приостановить воспроизведение, нажмите кнопку  $\blacksquare$ . Чтобы продолжить воспроизведение диска, снова нажмите кнопку **....** Пульт дистанционного управления Чтобы временно приостановить воспроизведение, нажмите кнопку  $\blacksquare$ Чтобы продолжить воспроизведение диска, нажмите кнопку  $\Box$
- 5. Чтобы завершить воспроизведение, нажмите кнопку $\blacksquare$ .

#### | ПРИМЕЧАНИЯ |

- ✎ Если в отсек для дисков не вставлен ни один компакт-диск, отображается индикация «НЕТ ДИСКА».
- ✎ Качество воспроизведения дисков MP3/CD-R может быть различным и зависит от состояния диска или состояния устройства записи, с помощью которого был создан данный диск.
- ✎ Если на одном диске имеются файлы разных типов или ненужные папки, при их воспроизведении возникнут проблемы.
- ✎ Аккуратно вставьте компакт-диск в лоток для дисков.
	- Не прилагайте чрезмерных усилий. Не давите на устройство и не ставьте на него тяжелые предметы.
	- Не вставляйте в устройство компакт-диски, форма которых не соответствует спецификациям (в форме сердца, восьмигранника и т. п.). Устройство может повредиться.
	- Обращайтесь с компакт-дисками надлежащим образом.

## Выбор дорожки

При воспроизведении диска можно выбрать любую необходимую дорожку.

#### Воспроизведение предыдущей дорожки

Нажимайте кнопку **14** в течение 3 секунд после начала воспроизведения текущей дорожки. Дважды нажмите кнопку **14** в течение 3 секунд

или более после начала воспроизведения текущей дорожки.

#### Воспроизведение следующей дорожки

Нажмите кнопку Е.

#### Воспроизведение текущей дорожки с начала

Нажмите кнопку **14** в течение 3 секунд после начала воспроизведения текущей дорожки.

#### Воспроизведение выбранной дорожки

Нажимайте кнопку **14 или 2 для перехода к нужной** дорожке.

• Можно выбрать дорожку непосредственно без кнопки  $\blacktriangleright\blacktriangleleft$  или  $\blacktriangleright\blacktriangleright\blacktriangleright\blacktriangleleft$ . (См. стр. 13.)

#### Поиск определенного музыкального эпизода на компакт-диске

Во время прослушивания компакт-диска можно быстро найти определенный музыкальный эпизод дорожки.

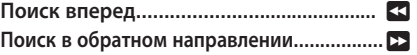

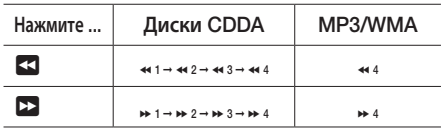

Для осуществления автоматического поиска дорожки можно нажать и удерживать кнопки **13. 22 на главном** устройстве.

• Воспроизведение звука невозможно в режиме быстрого поиска  $\leftrightarrow$ ,  $\leftrightarrow$  3 или  $\leftrightarrow$  4.

#### Повторное воспроизведение одной или всех дорожек на компакт-диске

Можно повторно воспроизводить компакт-диск или определенные дорожки диска.

1. Нажмите кнопку REPEAT (ПОВТОР). При каждом нажатии данной кнопки режим меняется следующим образом:

 $MP3/WMA$ : OFF  $\rightarrow$  TRACK  $\rightarrow$  DIR  $\rightarrow$  ALL  $\rightarrow$ RANDOM

 $CD:OFF \rightarrow TRACK \rightarrow ALL \rightarrow RANDOM$ 

- 2. Для отмены функции повтора нажимайте кнопку REPEAT (ПОВТОР), пока не отобразится индикация «OFF (ВЫКЛ.)».
	- • OFF (ВЫКЛ.) : отмена повторного воспроизведения.
	- • TRACK (ДОРОЖКА) : повторное воспроизведение выбранной звуковой дорожки.
	- **DIR (DIRECTORY) (КАТАЛОГ)** : повторное воспроизведение всех звуковых дорожек в выбранной папке.
	- **ALL (BCE)**: повторное воспроизведение всего диска.
	- **RANDOM (ПРОИЗВОЛЬНОЕ)** : воспроизведение дорожек в произвольном порядке.

#### Воспроизведение содержимого устройств USB

Подсоедините внешнее устройство хранения, например флеш-карту памяти USB или внешний жесткий диск к устройству. Можно воспроизводить файлы в формате MP3/WMA.

#### Воспроизведение файлов с устройства USB

- 1. Подключите внешнее устройство хранения USB к устройству.
- 2. Выберите режим USB, нажав кнопку USB <sup>2</sup> на устройстве или кнопку USB на пульте дистанционного управления.
- 3. Автоматически начнется воспроизведение первого файла из первого каталога.
- 4. Остановка воспроизведения Нажмите кнопку  $\Box$ , чтобы остановить воспроизведение.

#### | ПРИМЕЧАНИЕ |

#### ✎ Извлечение устройства USB

- Если нажать кнопку **•** еще раз, можно безопасно извлечь устройство USB.

#### | ВАЖНО |

✎ Не подключайте зарядное устройство USB к порту для подключения USB, который имеется на устройстве. Можно повредить устройство.

#### Выбор файла с устройства USB

Можно выбрать файл MP3 во время воспроизведения.

#### | ПРИМЕЧАНИЯ |

- ✎ Если необходимо перейти к предыдущей/ следующей дорожке, кратковременно нажмите кнопки **ка. 22.** 
	- Будет выполнен переход к предыдущему/ следующему файлу каталога.
	- Если нажать кнопки ка, > большее число раз, чем имеется файлов в каталоге, будет выполнен переход к следующему каталогу.

#### Повторное воспроизведение одной или всех дорожек

1. Нажмите кнопку REPEAT (ПОВТОР). При каждом нажатии данной кнопки режим меняется следующим образом:

#### $OFF \rightarrow TRACK \rightarrow DIR \rightarrow ALL \rightarrow RANDOM$

- 2. Для отмены функции повтора нажимайте кнопку REPEAT (ПОВТОР), пока не отобразится индикация «OFF (ВЫКЛ.)».
	- • OFF : отмена повторного воспроизведения.
	- • TRACK : повторное воспроизведение выбранного файла.
	- **DIR (DIRECTORY)** : повторное воспроизведение всех файлов выбранной папки.
	- **ALL**: повторное воспроизведение всех файлов.
	- RANDOM : воспроизведение файлов в произвольном порядке.

#### | ПРИМЕЧАНИЕ |

**• Воспроизведение в произвольном порядке:** если файл, выбранный для воспроизведения, находится в папке, все файлы в этой папке будут воспроизводиться в произвольном порядке. Если файл, выбранный для воспроизведения, находится в корневой папке, все файлы будут воспроизводиться в произвольном порядке.

#### Быстрый поиск папки

- 1. Нажмите кнопку  $\Box$  или  $\Box$  + на пульте дистанционного управления для перехода к предыдущей/следующей папке.
- 2. После завершения поиска отобразится имя предыдущей или следующей папки. Начнется воспроизведение первой дорожки в папке.

#### Использование функции быстрого поиска

Можно быстро выполнить поиск по разделу во время воспроизведения. Нажмите кнопку 3, 2.

• При каждом нажатии кнопки можно быстро перемещаться в пределах раздела в прямом и обратном направлении.

#### | ВАЖНО |

- ✎ В режиме быстрого поиска воспроизведение звука невозможно.
- **Для осуществления автоматического поиска** дорожки можно нажать и удерживать кнопку к или 22 на главном устройстве.

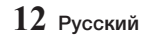

### Удаление файла

Можно удалить файл с устройства USB.

- 1. Выберите файл, который требуется удалить.
- 2. Нажмите кнопку DELETE (УДАЛЕНИЕ) на пульте дистанционного управления. "Отобразится индикация «DEL N (НЕ УДАЛЯТЬ)».
- 3. Нажмите кнопку DELETE (УДАЛЕНИЕ) на пульте дистанционного управления или кнопки  $\overline{14}$ ,  $\overline{21}$  пока не отобразится индикация «УДАЛИТЬ».
- 4. Когда появится индикация «DEL Y (УДАЛИТЬ)», нажмите кнопку •. "Появится индикация" «DELETE END (УДАЛЕНИЕ ЗАВЕРШЕНО)», и процедура удаления будет завершена.

#### | ПРИМЕЧАНИЕ |

✎ Файловая система NTFS и аудио-файлы высокой четкости не поддерживаются.

#### Безопасное извлечение устройства USB

- 1. Нажмите кнопку **П** дважды во время воспроизведения USB или нажмите кнопку 5 один раз по окончании воспроизведения.
- 2. При появлении сообщения REMOVE (ИЗВЛЕЧЬ) на дисплее, извлеките устройство USB.

#### Прочтите перед подключением накопителей USB

- Некоторые устройства USB могут быть несовместимы с данным устройством. Максимальная сила тока внешнего устройства USB, подключенного к порту USB, составляет 500 мА (при 5 В постоянного тока).
- • Данное устройство поддерживает только внешние жесткие диски, отформатированные в файловой системе FAT 16, FAT 32.
- Внешние жесткие диски USB 2.0 необходимо подключить к отдельному источнику питания. В противном случае внешние жесткие диски USB 2.0 работать не будут.
- Если подключено несколько внешних устройств хранения USB, будут воспроизводиться только файлы, записанные на первый жесткий диск.
- Если на внешнем устройстве USB несколько разделов, распознается только первый раздел, который поддерживает файловую систему.
- Файлы с DRM не поддерживаются. Технология управления правами на цифровые материалы (DRM) ограничивает несанкционированный доступ к файлу DRM для защиты файла от пиратства. Даже если файл имеет расширение .mp3, его будет невозможно воспроизвести, если он преобразован в формат MPEG layer 1 или 2.
- Не используйте нераспознанный концентратор USB.
- Только первые 15 символов в названии аудиофайла отображаются на дисплее данного устройства.
- Поддерживаются только съемные жесткие диски емкостью менее 160 Гбайт. Съемные жесткие диски емкостью 160 Гбайт и более могут не поддерживаться в зависимости от устройства.
- Распознавание данным устройством файлов на некоторых устройствах USB может занять несколько минут.
- При использовании некоторых устройств USB (особенно жестких дисков USB) во время перехода с одной дорожки на другую возможна приостановка.
- Если устройство хранения USB поддерживает только USB VER1.1, скорость доступа устройства к файлам может быть низкой, а свойства файла могут не распознаваться надлежащим образом.
- • Максимальная сила электрического тока устройств USB, подключенных к каждому порту USB, составляет 0,5 А (при 5 В постоянного тока).
- Если соединение USB отсутствует или устройство находится в режиме остановки более 25 минут, то устройство будет автоматически отключено.
- Некоторые устройства USB, цифровые камеры, устройства чтения карт USB, устройства iPod, iPhone и смартфоны могут не поддерживаться.
- На одном устройстве USB можно воспроизводить не более 999 композиций.

#### Быстрый поиск дорожки

Можно выбрать дорожку напрямую, не используя кнопки ка, 21.

#### CDDA/MP3-CD/USB

1. Нажмите кнопку SEARCH (ПОИСК).

 После нажатия кнопки SEARCH (ПОИСК), нажмите кнопку А или У на пульте дистанционного управления или поверните VOLUME/JOG (Регулятор громкости) на устройстве влево или вправо для выбора необходимой дорожки.

• Можно перейти непосредственно к выбранной дорожке.

#### <Дисплей поиска>

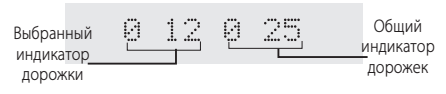

2. По завершении поиска начнется автоматическое воспроизведение дорожки.

## Использование функции МОЙ СПИСОК

Эта функция доступна во время воспроизведения CDDA или файла MP3/WMA на устройстве CD-ROM/USB.

- • Функцию «Мой список» можно использовать для настройки воспроизведения до 99 выбранных дорожек.
- 1. Нажмите кнопку **MY LIST** (МОЙ СПИСОК) для отображения следующего сообщения:

LD 1 ---

- (01= номер в списке «Мой список», -- = номер дорожки)
- 2. Используйте VOLUME/JOG (Регулятор ГРОМКОСТИ) или кнопки **14** либо 21 либо , , . для перехода к нужной дорожке.
	- Поверните регулятор громкости на главном устройстве влево или вправо для перехода к предыдущей или следующей дорожке.
	- Нажмите кнопки **11. У** для перехода к предыдущей дорожке.
	- Нажмите кнопки Л, Для перехода к следующей дорожке.
- 3. Для подтверждения выбора нажмите кнопку ¬. Выбранные дорожки будут сохранены в памяти, и отобразится сообщение  $\Box \Box \Box$  ---
- 4. Для выбора другой дорожки выполните шаги 2 и 3, приведенные выше.
- **5.** Нажмите кнопку **XII** или кнопку **MY LIST** (МОЙ СПИСОК) на пульте дистанционного управления для воспроизведения дорожек из списка «Мой список».
	- В режиме остановки, когда настроен «Мой список», нажмите кнопку **>II** для воспроизведения дорожек из списка «Мой список».
- 6. Нажмите и удерживайте кнопку MY LIST (МОЙ СПИСОК) для выбора OFF-MY LIST (МОЙ СПИСОК ВЫКЛ.), чтобы выйти из режима «Мой список».
	- Каждый раз при нажатии и удерживании кнопки MY LIST (МОЙ СПИСОК) на пульте дистанционного управления режим будет переключаться следующим образом: OFF-MY  $LIST \rightarrow ON - MY LIST$ . ON-MY LIST : вход в режим «Мой список». OFF-MY LIST : выход из режима «Мой список».
	- Если будет открыт лоток для дисков или устройство будет выключено, список «Мой список» будет отменен.
	- При извлечении устройства USB текущая функция USB, выбранная в режиме «Мой список», будет отменена.
	- При переходе в другой режим, режим «Мой

список CD/USB» будет сохранен.

- Когда запись или копирование будет завершено, список «Мой список» для USB 2 будет отменен.
- Если в режиме «Мой список CD/USB» нажать кнопку USB REC (ЗАПИСЬ USB), SEARCH (ПОИСК), DELETE (УДАЛЕНИЕ), либо кнопки или  $\Box$  , соответствующие функции не будут работать, а на дисплее устройства появится индикация «ВОСПРОИЗВЕДЕНИЕ МОЕГО СПИСКА».

#### Проверка или редактирование дорожек в списке «Мой список»

Список дорожек «Мой список» можно проверить и изменить.

- 1. Если воспроизводится дорожка из списка «Мой список», нажмите кнопку MY LIST (МОЙ СПИСОК).button.
- 2. Нажмите кнопку ENTER (ВВОД) для отображения следующего сообщения:

C0 1 02 или 0 1 002

(01= номер в списке «Мой список», 02 или 002= номер дорожки)

- 3. Нажимайте кнопку или кнопки  $\cap$ +. либо , пока на дисплее не отобразится нужная дорожка.
- 4. Нажмите кнопку VOLUME/JOG (Регулятор ГРОМКОСТИ) на главном устройстве, либо нажмите кнопку ка или > для выбора другой дорожки.
- 5. Нажмите кнопку для подтверждения выбора.
- 6. Для воспроизведения дорожек из списка «Мой список» нажмите кнопку MY LIST (МОЙ СПИСОК) на пульте дистанционного управления, либо нажмите кнопку .
	- • При проверке или редактировании дорожки в режиме «Мой список» можно использовать кнопку УДАЛЕНИЕ для удаления дорожки из списка «Мой список».
		- 1. Нажмите кнопку УДАЛЕНИЕ на пульте дистанционного управления. Появится индикация «НЕ УДАЛЯТЬ».
		- 2. Нажмите и удерживайте кнопку УДАЛЕНИЕ на пульте дистанционного управления или кнопку 144 или  $\blacktriangleright$  , пока не отобразится индикация «УДАЛИТЬ».
		- 3. Когда появится индикация «УДАЛИТЬ», нажмите кнопку ВВОД на пульте дистанционного управления. Появится индикация «УДАЛИТЬ», и процедура удаления дорожки будет завершена.

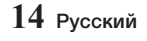

## Bluetooth

Устройство Bluetooth можно использовать для воспроизведения музыки с высококачественным стереозвучанием, причем, не используя проводов.

## Что такое Bluetooth?

Bluetooth – это технология, которая позволяет устройствам, поддерживающим эту технологию, легко взаимодействовать друг с другом с помощью беспроводного соединения на коротком расстоянии.

- Устройство Bluetooth может создавать помехи или приводить к неправильной работе в зависимости от следующих условий использования.
	- Если пользователь касается приемной или передающей системы устройства Bluetooth или компонентной аудиосистемы.
	- При наличии препятствий для прохождения электромагнитных волн в виде стены, углов или офисных перегородок.
	- При возникновении электромагнитных помех от устройств, работающих в том же частотном диапазоне, в том числе медицинского оборудования, микроволновых печей и беспроводных сетевых устройств.
- • При сопряжении компонентная аудиосистема и устройство Bluetooth должны находиться на небольшом расстоянии друг от друга.
- С увеличением расстояния между компонентной аудиосистемой и устройством Bluetooth качество ухудшается. Если это расстояние превысит диапазон действия устройства Bluetooth, соединение прервется.
- В местах с плохими условиями приема Bluetoothсоединение может работать неправильно.
- Bluetooth-соединение работает, только когда устройство Bluetooth находится в непосредственной близости от устройства. Если расстояние до устройства Bluetooth превысит указанный диапазон, то связь автоматически отключится. Даже в пределах этого диапазона качество звука может ухудшаться из-за таких препятствий, как стены или двери.
- • Во время работы данное беспроводное устройство может вызывать электрические помехи.

#### Подключение компонентной аудиосистемы к устройству Bluetooth

Перед подключением убедитесь, что устройство Bluetooth поддерживает функцию Bluetoothсовместимых стереонаушников.

1. Нажмите кнопку Bluetooth компонентной

аудиосистемы для отображения индикации BT (Bluetooth).message.

- В течение короткого времени на дисплее передней панели компонентной аудиосистемы будет отображаться сообщение «ЖДИТЕ», а затем появится сообщение «BT ГОТОВО».
- 2. Выберите меню Bluetooth на устройстве Bluetooth, которое необходимо подключить. (См. руководство пользователя устройства Bluetooth.)
- 3. На устройстве Bluetooth выберите меню «Стереонаушники».
	- • Отобразится список найденных устройств.
- 4. Выберите в списке «[Samsung] HI-FI XXXXXX J-Series ([Samsung] HI-FI XXXXXX серии J)».
	- Когда устройство подключено к устройству Bluetooth, на дисплее передней панели отобразится Device name (Имя устройства) + **BT** (Bluetooth).
	- Если сопряжение устройства Bluetooth с данным устройством не удалось, удалите предыдущее устройство«[Samsung] HI-FI xxxxxx J-Series ([Samsung] HI-FI xxxxxx серии J)» из результатов поиска, выполненного устройством Bluetooth, и повторно выполните поиск устройства.
- 5. Можно прослушивать музыку, которая воспроизводится на подключенном устройстве Bluetooth, непосредственно через компонентную аудиосистему.
	- В некоторых моделях в режиме Bluetooth недоступны функции воспроизведения, паузы, перехода вперед и назад.

#### | ПРИМЕЧАНИЯ |

Устройство поддерживает только данные SBC среднего качества (до 237 кбит/с при 48 кГц) и не поддерживает данные SBC высокого качества (328 кбит/с при 44,1 кГц).

- **Функция AVRCP не поддерживается.**
- **Соединение возможно только с устройством** Bluetooth, которое поддерживает функцию A2DP (AV).
- **Соединение невозможно с устройством Bluetooth,** которое поддерживает только функцию HF (Громкая связь).
- **Одновременно возможно выполнить сопряжение** только с одним устройством Bluetooth.
- **При подключении устройства Bluetooth к** компонентной аудиосистеме, возможно, потребуется ввести PIN-код (пароль). Если появится окно ввода PIN-кода, введите <0000>.

- ✎ При включении компонентной аудиосистемы после ее отключения и разъединения устройств автоматического восстановления сопряжения не произойдет. Для повторного подключения устройств необходимо снова выполнить сопряжение.
- ✎ Компонентная аудиосистема может неправильно осуществлять поиск или соединение в следующих случаях.
	- При наличии вокруг устройства сильного электрического поля.
	- Если устройство Bluetooth выключено, не установлено или неисправно.
- ✎ Обратите внимание, что такие устройства, как микроволновая печь, адаптер беспроводной локальной сети, флуоресцентные лампы и газовые плиты используют такой же диапазон частот, как и устройство Bluetooth, поэтому они могут стать причиной электрических помех.

### Отключение устройства Bluetooth от компонентной аудиосистемы

Можно отключить устройство Bluetooth от компонентной аудиосистемы. Инструкции см. в руководстве пользователя устройства Bluetooth.

- Компонентная аудиосистема будет отключена.
- • После отключения компонентной аудиосистемы от устройства Bluetooth на дисплее системы появится индикация BT DISCONNECTED (BLUETOOTH ОТСОЕДИНЕНО)  $\rightarrow$  BT READY (BLUETOOTH ГОТОВО).

### Отключение компонентной аудиосистемы от устройства Bluetooth

Нажмите кнопку другого режима на передней панели компонентной аудиосистемы, чтобы перейти из режима Bluetooth в другой режим или отключить компонентную аудиосистему. Связь с подключенным устройством прервется.

#### | ПРИМЕЧАНИЯ |

- ✎ Подключенное устройство Bluetooth в течение некоторого времени будет ожидать ответа от компонентной аудиосистемы, а затем соединение будет прервано (время отключения может отличаться в зависимости от устройства Bluetooth).
- ✎ В режиме подключения по Bluetooth соединение Bluetooth будет утрачено, если расстояние между компонентной аудиосистемой и устройством Bluetooth превышает 5 метров.
- **Если расстояние между системой и** устройством Bluetooth снова окажется в пределах допустимого диапазона, можно перезапустить компонентную аудиосистему, чтобы восстановить сопряжение с устройством Bluetooth.
- **В режиме готовности компонентная** аудиосистема автоматически отключится через 25 минут.
- ✎ Когда устройство Bluetooth подключено к компонентной аудиосистеме, компонентная система, если она находится в другом режиме (за исключением случаев, когда в режиме TV SoundConnect отображается индикация «ЗАПРОС»), автоматически переходит в режим Bluetooth.

### Использование функции Bluetooth Power On

Отключенную систему можно включить, если подключить к ней смарт-устройство через соединение Bluetooth.

- 1. Нажмите и удерживайте кнопку Bluetooth для включения функции Bluetooth Power On. На дисплее системы появится сообщение ON-BLUETOOTH POWER (ПИТАНИЕ BLUETOOTH ВКЛ.).
- 2. Отключенную систему можно включить, если подключить к ней смарт-устройство через Bluetooth. (Сведения о подключениях через Bluetooth см. в руководстве своего смарт-устройства).
	- Устройство Bluetooth должно быть до этого сопряжено с компонентной аудиосистемой.
- 3. Когда соединение будет завершено, устройство автоматически включится в режиме Bluetooth.
	- • На смарт-устройстве выберите музыкальный файл для воспроизведения.

#### | ПРИМЕЧАНИЕ |

✎ Чтобы включить или выключить функцию **Bluetooth** Power On, нажмите и удерживайте кнопку Bluetooth на пульте дистанционного управления. При нажатии и удержании этой кнопки на дисплее компонентной аудиосистемы появится индикация ON -BLUETOOTH POWER (ПИТАНИЕ  $B$ LUETOOTH  $B$ KJI.)  $\rightarrow$  OFF-BLUETOOTH POWER (ПИТАНИЕ BLUETOOTH ВЫКЛ.).

#### Использование приложения Samsung Audio Remote

#### Установка приложения Samsung Audio Remote

Чтобы управлять работой системы с помощью смарт-устройства и приложения Samsung Audio Remote, загрузите приложение Samsung Audio Remote в системе Google Play.

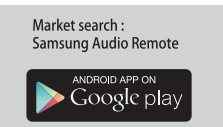

#### Доступ к приложению Samsung Audio Remote

Установив приложение Samsung Audio Remote, выполните отображаемые в нем инструкции.

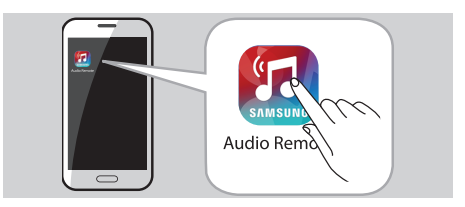

#### | ПРИМЕЧАНИЕ |

**© Функция приложения поддерживается** только на мобильных телефонах с операционной системой Android версии 3.0 или более поздней.

## TV SoundConnect

Можно прослушивать звук с телевизора Samsung, совместимого с SoundConnect, с помощью функции TV SoundConnect, которой оснащена компонентная аудиосистема.

## Подключение компонентной аудиосистемы к телевизору Samsung, совместимому с SoundConnect

Перед активацией этой функции включите режим SoundConnect или SoundShare на телевизоре Samsung.

1. Нажмите кнопку TV SoundConnect компонентной аудиосистемы для отображения индикации TV SOLINDCONNECT.

#### $WAIT \rightarrow SFARCH \rightarrow BFOUFST$

- 2. Установите для параметра Add New Device (Добавить новое устройство) значение On (Вкл.) в меню настроек телевизора SoundConnect. (Подробные сведения см. в руководстве пользователя телевизора.)
- 3. При подключении компонентной аудиосистемы к телевизору на дисплее передней панели отобразится [TV] Name (Название ТВ) → CONNECTED  $(ПОДКЛЮЧЕН) \rightarrow TV (TB)$ .
- 4. Воспроизведение звука с подключенного телевизора выполняется через компонентную аудиосистему.

#### | ПРИМЕЧАНИЯ |

- ✎ В режиме TV SoundConnect функции воспроизведения, повтора, паузы, перехода вперед и назад недоступны.
- ✎ Функция SoundConnect доступна на некоторых моделях телевизоров Samsung, выпускаемых с 2012 года. Проверьте, поддерживает ли ваш телевизор функцию SoundShare или SoundConnect. (Дополнительную информацию см. в руководстве пользователя телевизора.)
- ✎ При отсоединении компонентной аудиосистемы от сети связь с TV SoundConnect будет прервана. Чтобы восстановить эту связь, подключите компонентную аудиосистему к электросети и снова установите связь с TV SoundConnect.
- ✎ Функция TV SoundConnect позволяет подключить к телевизору одновременно только одну компонентную аудиосистему.
- ✎ Для подключения к другому телевизору в режиме TV Soundconnect нажмите и удерживайте более 5 секунд кнопку **XII**, а затем подключите другой телевизор, выполнив перечисленные выше инструкции.

### Отключение телевизора от компонентной аудиосистемы

Можно отключить телевизор от компонентной аудиосистемы.

Инструкции см. в руководстве пользователя телевизора.

• Когда компонентная аудиосистема отключена от телевизора, на ее дисплее отображается индикация TV DISCONNECTED (ТВ ОТКЛЮЧЕН) → REQUEST (ЗАПРОС).

#### Отключение компонентной аудиосистемы от телевизора

Нажмите кнопку другого режима на передней панели компонентной аудиосистемы, чтобы перейти из режима TV SoundConnect в другой режим или отключить компонентную аудиосистему. Связь с подключенным устройством прервется.

#### | ПРИМЕЧАНИЯ |

- ✎ Подключенный ТВ в течение некоторого времени будет ожидать ответа от компонентной аудиосистемы, а затем соединение будет прервано. (Время отключения может отличаться в зависимости от ТВ.)
- ✎ Соединение может быть утеряно или воспроизведение звука может прерываться, если расстояние между телевизором и компонентной аудиосистемой превысит 2 м.
- ✎ Нестабильная работа сетевой среды может стать причиной потери соединения или прерывистого звука.
- ✎ В режиме TV SoundConnect компонентная аудиосистема, если не будет подключена к телевизору, автоматически отключится через 25 минут.

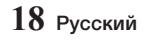

#### Использование функции караоке

Можно использовать функцию караоке, чтобы петь под музыку с любимых компакт-дисков и дорожек, записанных на USB.

- 1. Подключите микрофон к гнезду на передней панели устройства.
	- • Если штекер микрофона меньше гнезда микрофона размером 6,3 мм, для подключения вам потребуется разъем-адаптер (не входит в комплект).
		- Сначала подключите разъем-адаптер к гнезду микрофона на передней панели устройства.
		- Далее подключите микрофон (с гнездом большего размера) к разъему-адаптеру.
- 2. Нажимайте кнопку MIC VOL-, + (ГРОМК. МИКР. (+), (-)) на пульте дистанционного управления для регулировки громкости микрофона.
- 3. Если требуется, нажмите кнопку MY KARAOKE (КАРАОКЕ) на пульте дистанционного управления для подавления голоса. При каждом нажатии кнопки режимы изменяются в следующем порядке.

#### $ON \rightarrow OFF$

- • Если во время использования функции караоке присутствуют помехи (пронзительный или подвывающий звук), переместите микрофон подальше от громкоговорителей. Можно также уменьшить громкость микрофона или громкоговорителей. Не направляйте МИКРОФОН на ГРОМКОГОВОРИТЕЛИ.
- • Микрофон не работает в режимах «ДОПОЛНИТЕЛЬНО» и «ТЮНЕР».
- При полключении микрофона функция «МОШНЫЙ ЗВУК» отключится автоматически. Чтобы снова включить функцию «МОЩНЫЙ ЗВУК», отключите микрофон и нажмите кнопку GIGA SOUND BLAST (МОЩНЫЙ ЗВУК).
- • Функция караоке доступна только при микрофоне, подключенном к компонентной аудиосистеме.
- Функция караоке не работает в режимах Bluetooth, TV SoundConnect, TUNER и в режиме дополнительного устройства.

#### Функция автоматического изменения

Можно непрерывно воспроизводить записи с диска и устройства USB, подключенного к портам USB1 и/или USB2.

- 1. Нажмите кнопку **AUTO CHANGE**  $(ABTO3AMEHA)$ , кнопки  $\Lambda$ , V или  $R$ ,  $\Sigma$ для выбора настройки, а затем нажмите кнопку  $\blacksquare$  для применения настройки.
	- Если в режиме CD/USB параметр «Воспроизведение моего списка» не задан, настройки будут меняться следующим образом: AUTO CHANGE OFF  $\rightarrow$  ALL
	- Если в режиме CD/USB параметр «Воспроизведение моего списка» задан, настройки будут меняться иначе: AUTO CHANGE OFF  $\rightarrow$  ALL $\rightarrow$  MYLIST
	- Если для режима «АВТОЗАМЕНА» выбрано значение «ВСЕ», компонентная аудиосистема будет непрерывно воспроизводить музыку с ДИСКА, USB1 и USB2.
	- Если для режима «АВТОЗАМЕНА» выбрано значение «МОЙ СПИСОК», компонентная аудиосистема будет непрерывно воспроизводить музыку из списка «Мой список» с ДИСКА, USB1 и USB2.
	- Если файл, записанный в формате, который не поддерживается вашей системой, включен в список дорожек «Мой список», функции «Повторить», «Все» и «Автозамена – Мой список» работать не будут.
	- При нажатии кнопки ПИТАНИЕ, кнопки выбора другой функции или кнопки ОТКРЫТЬ/ЗАКРЫТЬ, функция АВТОЗАМЕНЫ автоматически перейдет в режим «ВЫКЛ.»
	- Если для режима автозамены выбрано значение «ВСЕ/МОЙ СПИСОК», запись с помощью главного устройства станет невозможной.
	- Если для режима автозамены выбрано значение «ВСЕ/МОЙ СПИСОК», функции ПОВТОРА автоматически перейдут в режим «ВЫКЛ.»
	- Если для режима автозамены выбрано значение «ВСЕ/МОЙ СПИСОК», функции СКОРОСТЬ ЗАПИСИ, ЗАПИСЬ НА USB, ПОВТОР, МОЙ СПИСОК и УДАЛЕНИЕ работать не будут, а на дисплее устройства появится индикация режима «АВТОЗАМЕНА – ВСЕ/МОЙ СПИСОК».
	- Когда воспроизведение с диска закончится, а источников, подключенных к портам USB1 и USB2 не будет в наличии, устройство продолжит воспроизведение с диска.
	- Когда воспроизведение с USB закончится, а диска не будет в наличии, устройство начнет воспроизведение музыки с источника USB1 или USB2.

#### Прослушивание радио

#### Сохранение выбранных станций

Можно сохранить до 15 FM-радиостанций.

- 1. Выберите FM, нажав кнопку TUNER (ТЮНЕР).
- 2. Для поиска станции нажмите кнопку TUNING MODE (РЕЖИМ НАСТРОЙКИ) на пульте дистанционного управления или кнопку STOP (СТОП) на устройстве один или несколько раз, пока не отобразится индикация MANUAL (ВРУЧНУЮ).
- 3. Выбор станции :
	- Нажмите и удерживайте кнопку TUNING (НАСТРОЙКА) **32 на пульте дистанционного** управления для автоматического поиска активных радиостанций.
- 4. Нажмите кнопку **MO/ST** (МОНО/СТЕРЕО) для переключения между режимами стерео и моно.
	- • В области с плохим приемом выберите режим MONO для приема радиосигнала без помех.
	- • Эта функция работает только при прослушивании FM-радиостанции.
- 5. Если не требуется сохранять найденную станцию, вернитесь к шагу 3 и найдите другую радиостанцию.

#### Или:

- a. Нажмите кнопку MEMORY (ПАМЯТЬ).
	- После индикации FM на дисплее отобразится мигающий номер. Этот номер и будет номером текущей предустановки.
- **b.** Нажмите кнопки **КЈ**, **21** на пульте дистанционного управления, чтобы выбрать номер программы в режиме PRESET.
- с. Нажмите кнопку для сохранения предустановки.
	- • Можно выбрать номер от 1 до 15.
- 6. Чтобы сохранить другие радиостанции, повторите шаги с 3 по 5.

#### | ПРИМЕЧАНИЯ |

#### ✎ В режиме «Тюнер»

- Чтобы настроиться на другие станции в ручном режиме, можно использовать кнопку ко или 21.
- Чтобы выполнить поиск сохраненной радиостанции в режиме предустановки, нажмите кнопку **КА** или 22.

#### Выбор сохраненной станции

Для прослушивания сохраненной станции выполните следующие действия :

1. Выберите FM (радиостанцию), нажав кнопку TUNER (ТЮНЕР) на устройстве или пульте

дистанционного управления.

- 2. Нажимайте кнопку TUNING MODE (РЕЖИМ НАСТРОЙКИ) на пульте дистанционного управления, пока на дисплее не отобразится надпись «PRESET (ПРЕДУСТАНОВКА)».
- 3. Нажмите кнопку ко, > на главном устройстве или кнопку TUNING (НАСТРОЙКА) ка, Е2 на пульте дистанционного управления, чтобы выбрать номер предустановки.

#### Функция таймера

#### Настройка часов

Для каждого шага настройки у вас будет несколько секунд. В случае превышения этого времени процедуру необходимо будет повторить сначала.

- 1. Дважды нажмите кнопку TIMER SET (УСТАНОВКА ТАЙМЕРА) на пульте дистанционного управления. "Отобразится индикация «CLOCK (ЧАСЫ)».
- 2. Нажмите кнопку на пульте дистанционного управления. Мигает обозначение часов.
	- Для увеличения значения часа нажмите кнопку:  $\Lambda$
	- Для уменьшения значения часа нажмите  $K$ нопку:  $V$
- 3. При отображении нужного значения часа нажмите кнопку •, затем замигает индикация минут.
	- Для увеличения значения минут нажмите кнопку:  $\Lambda$
	- Для уменьшения значения минут нажмите кнопку: V
- 4. При отображении нужного значения минут нажмите кнопку  $\blacksquare$ , и на дисплее отобразится индикация « Т**ІМЕ** (ВРЕМЯ)».

#### Установка таймера

Функция таймера позволяет автоматически включать или выключать устройство в определенное время.

- • Перед установкой таймера проверьте, правильно ли установлено текущее время.
- • Для каждого шага настройки у вас будет несколько секунд. В случае превышения этого времени процедуру необходимо будет повторить сначала.
- Если автоматическое включение или выключение системы больше не требуется, необходимо отключить таймер, нажав кнопку TIMER ON/OFF (ТАЙМЕР ВКЛ./ВЫКЛ.).

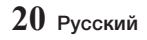

#### Пример: Вы хотите каждое утро просыпаться под музыку.

- 1. Нажимайте кнопку **TIMER SET** (УСТАНОВКА ТАЙМЕРА), пока не отобразится кнопка TIME (ВРЕМЯ).
- $2.$  Нажмите кнопку $\blacksquare$ . Результат: ON (ВКЛ.) отображается в течение нескольких секунд.Можно задать время включения таймера.
- 3. Задайте время включения таймера.
	- а. Нажмите кнопку А или V для установки значения часов.
	- $b.$  Нажмите кнопку  $\blacksquare$ . Результат: Начнет мигать индикация минут.
	- $c$ . Нажмите кнопку  $\wedge$  или  $\vee$  для установки значения минут.
	- $d.$  Нажмите кнопку  $\blacksquare$ . Результат: OFF (ВЫКЛ.) отображается в течение нескольких секунд. Теперь можно задать время выключения таймера.
- 4. Задайте время выключения таймера.
	- а. Нажмите кнопку А или V для установки значения часов.
	- $b.$  Нажмите кнопку  $\blacksquare$ . Результат: Начнет мигать индикация минут.
	- с. Нажмите кнопку А или V для установки значения минут.
	- $d.$  Нажмите кнопку  $\blacksquare$ . Результат: Отобразится индикация VOL XX (ГРОМКОСТЬ ХХ), где XХ соответствует уже установленной громкости.
- 5. Нажмите кнопку  $\wedge$  или  $\vee$ , чтобы настроить уровень громкости, и нажмите кнопку  $\blacksquare$ . Результат: Отобразится источник, который необходимо выбрать.
- 6. Нажмите кнопку А или V для выбора источника, с которого будет выполняться воспроизведение при включении системы.

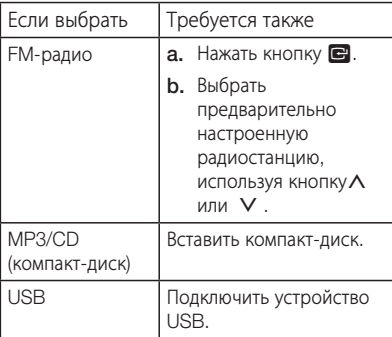

- $7.$  Нажмите кнопку $\blacksquare$ . Результат: Отобразится индикация CHKREC (Записать?).
- $8.$  Нажмите кнопку  $\blacksquare$ . Результат: Отобразится индикация REC N (ОТМЕНА ЗАПИСИ). Можно нажать кнопку  $\bigwedge$ или V и выбрать REC Y (ЗАПИСАТЬ) или REC N (ОТМЕНА ЗАПИСИ), а затем нажать кнопку ¬.
	- 1) При выборе REC N (ОТМЕНА ЗАПИСИ) будет отменена запись с тюнера по таймеру и любая заданная запись с тюнера по таймеру. Обратите внимание, что выбор REC N (ОТМЕНА ЗАПИСИ) не отменяет настройку таймера.
	- 2) При выборе REC Y (ЗАПИСАТЬ) можно задать время включения и выключения записи с тюнера по таймеру.
		- $a.$  Нажмите кнопку  $a$ . Результат: ON (ВКЛ.) отображается в течение нескольких секунд. Можно задать время включения записи с тюнера по таймеру.
		- $b.$  Нажмите кнопку  $\blacksquare$ Результат: OFF (ВЫКЛ.) отображается в течение нескольких секунд. Можно задать время выключения записи с тюнера по таймеру.

#### | ПРИМЕЧАНИЯ |

- **Время включения/отключения записи с тюнера** по таймеру может отличаться от времени включения/выключения таймера.
- ✎ Если время включения и выключения таймера совпадает, отобразится сообщение ERROR (ОШИБКА).
- **Можно также использовать кнопки ка, 22** или VOLUME/JOG (Регулятор громкости) на главном устройстве вместо кнопок регулировки  $\wedge$  или  $\vee$ , указанных в шагах с 3 по 8.
- **Если время включения или выключения** совпадает с временем записи по таймеру, то имеет силу только время включения или выключения, а время записи по таймеру не применяется.
- ✎ Если для компакт-диска или устройства USB используется автотаймер, может потребоваться выполнение дополнительного шага в зависимости от диска (или устройства). Поэтому вместо него проще использовать тюнер.
- ✎ Если выбран режим MP3/CD или устройства USB при отсутствии диска или устройства USB в главном устройстве, система автоматически переключится в режим ТЮНЕР.

### Отмена таймера

После установки таймера он будет запускаться автоматически. Если таймер больше не требуется, следует отменить его настройку.

- Для отмены таймера нажмите кнопку **TIMER ON/** OFF (ТАЙМЕР ВКЛ./ВЫКЛ.) один раз.
- Для повторного запуска таймера снова нажмите кнопку TIMER ON/OFF (ТАЙМЕР ВКЛ./ВЫКЛ.).

#### | ПРИМЕЧАНИЕ |

**• В режиме ТАЙМЕР ВЫКЛ. функции «ЗАПИСЬ ПО** ТАЙМЕРУ» и «ТАЙМЕР» недоступны.

### Функция записи

#### Основы записи

Можно выполнить запись с компакт-диска, радиотрансляции или внешнего источника на USB-накопитель.

- **1.** Подключите внешнее устройство хранения USB к гнезду USB 2 ( $\leftrightarrow$  2 REC ) на устройстве.
- **2.** Включите воспроизведение диска, настройте станцию или подключите внешний источник к устройству.

#### Компакт-диск

- Нажмите кнопку СD (Компакт-диск) на главном устройстве и выберите функцию MP3/CD.
- Нажмите кнопку OPEN/CLOSE (ОТКРЫТЬ/ ЗАКРЫТЬ), чтобы открыть лоток.
- • Вставьте компакт-диск и нажмите кнопку OPEN/CLOSE (ОТКРЫТЬ/ЗАКРЫТЬ), чтобы закрыть лоток.
- С помощью кнопок выбора компакт-диска (  $\blacktriangleright$ или  $\blacktriangleright$ ) выберите необходимую композицию.

#### Тюнер

- • Выберите режим «ТЮНЕР», нажав кнопку TUNER (ТЮНЕР).
- • Настройтесь на станцию, которую необходимо записать.

#### Внешний источник

- • Подключите внешний компонент/MP3 проигрыватель к устройству.
- Нажмите кнопку AUX1/2 (ДОП.1/2), чтобы выбрать дополнительный вход.
- • Запустите воспроизведение композиции на внешнем устройстве.

#### USB 1

- Подключите устройство USB к гнезду USB 1 на устройстве.
- Нажмите кнопку USB для выбора устройства USB 1.
- • Запустите воспроизведение композиции на устройстве USB 1.
- **3.** Нажмите кнопку USB REC (ЗАПИСЬ USB) на пульте дистанционного управления или кнопку USB REC (ЗАПИСЬ USB) на главном устройстве для начала записи. Компакт-диск
	- Отобразится индикация «ЗАПИСЬ ДОРОЖКИ», и начнется запись с компакт-диска.
	- Чтобы начать запись всех дорожек диска, нажмите и удерживайте кнопку USB REC (ЗАПИСЬ USB) на главном устройстве или пульте дистанционного управления. Отобразится индикация «ЗАПИСЬ ВСЕХ ДОРОЖЕК КОМПАКТ-ДИСКА».

#### CD-ROM, USB 1

- Нажмите кнопку ЗАПИСЬ USB. Воспроизводимый в данный момент файл будет скопирован на устройство USB2.
- Нажмите и удерживайте кнопку ЗАПИСЬ USB. Все файлы текущей папки будут скопированы на устройство USB2.
- При подключенном микрофоне, нажмите кнопку ЗАПИСЬ USB для записи воспроизводимого в данный момент файла и звука с микрофона на устройство USB2.

ЗАПИСЬ MP3: "MP3 RECORDING"→"RECORD" КОПИРОВАНИЕ: "CHECK"→"START"→"COPY XX"→"COPY END" – появится следующая индикация. По завершении записи отобразится индикация «СТОП».

• Если имя файла повторяется, отобразится надпись «ФАЙЛ СУЩЕСТВУЕТ» и функция будет отменена.

#### Тюнер/внешний источник

- Тюнер: "Tuner Recording (Запись с тюнера)"- "Record (Запись)'
- Внешний источник : "AUX Recording (Запись с ДОП. УСТРОЙСТВА)"→"Record (Запись)"
- **4.** Для прекращения записи нажмите кнопку STOP (СТОП) (@) . Устройство автоматически создаст и сохранит записанные файлы в формате MP3 (SAM-XXXX.MP3).
- **5.** После записи на устройстве USB будет создана папка "RECORDING(DISCxxxx)"(FULL CD RECORDING), "RECORDING"(TRACK RECORDING), "CD COPY"(CD-ROM/USB), "MP3 RECORDING"(CD-ROM/USB), "TUNER RECORDING" или "AUX RECORDING" .

#### | ПРИМЕЧАНИЯ |

- ✎ Не отключайте устройство USB или кабель питания переменного тока в процессе записи, поскольку это может привести к повреждению файла.
- ✎ Файлы WMA/MP2 можно только копировать, но не записывать.
- ✎ При отключении устройства USB во время записи главное устройство отключится, и удаление записанного файла с устройства USB будет невозможно. В этом случае подключите устройство USB к компьютеру, выполните резервное копирование данных с устройства USB на ПК и отформатируйте USB.
- ✎ Если памяти устройства USB недостаточно, отобразится надпись «НЕДОСТАТОЧНО ПАМЯТИ».
- ✎ Устройство USB или жесткий диск, на которые выполняется запись, должны быть отформатированы в файловой системе FAT. Файловая система NTFS не поддерживается.
- ✎ При использовании функции быстрого поиска на компакт-диске запись с компактдиска будет невозможна.
- ✎ Иногда для записи требуется больше времени, чем при использовании других устройств USB.
- ✎ В режиме «Мой список» или «Автозамена» функцию записи использовать нельзя.
- ✎ Для функции «ЭКВАЛАЙЗЕР» автоматически устанавливается значение «ВЫКЛ.» и она становится недоступна во время записи.
- ✎ Для функций «МОЩНЫЙ ЗВУК» И «ФУТБОЛ» автоматически устанавливается значение «ВЫКЛ.» и они становятся недоступны во время записи.
- ✎ Для функции «ПОВТОР» устанавливается значение «ВЫКЛ.» и она становится недоступна во время записи.
- ✎ Если в процессе записи с компакт-диска используется функция «МИКРОФОН», голос с микрофона будет записан.
- **Невозможно выполнить запись** радиопередачи во время поиска или когда в режиме тюнера нет доступных радиостанций.
- ✎ Учтите, что если входной уровень громкости при записи с внешнего источника по дополнительному каналу или USB завышен, запись может быть выполнена с помехами. В этом случае понизьте уровень громкости внешнего устройства.
- ✎ Максимальное время записи в режиме «ТЮНЕР/ДОП. УСТ-ВО» составляет 5 часов.
- ✎ Если к порту USB2 не подключено устройство USB, то при нажатии кнопки ЗАПИСЬ USB отобразится индикация «USB2 НЕ ГОТОВ».
- **Если компонентная аудиосистема** не поддерживает устройство USB, подключенное к USB2, то при нажатии кнопки ЗАПИСЬ USB появится индикация «НЕ ПОДДЕРЖИВАЕМОЕ УСТРОЙСТВО USB».
- ✎ Если отключить микрофон во время записи, запись остановится. Даже при повторном подключении микрофона запись не возобновится.

#### Скорость записи

В дисковом режиме CDDA при каждом нажатии кнопки REC SPEED (СКОРОСТЬ ЗАПИСИ) на пульте дистанционного управления скорость записи будет меняться следующим образом:

#### NORMAL SPEED RECORD  $\rightarrow$  HIGH SPEED RECORD

- При записи с тюнера или внешнего источника нельзя изменить скорость записи.
- При выборе режима «ВЫСОКАЯ СКОРОСТЬ ЗАПИСИ» звук при записи воспроизводиться не будет.
- • Подключив микрофон, можно выбрать только один режим скорости записи: «ОБЫЧНАЯ СКОРОСТЬ ЗАПИСИ».

#### **Специальные звуковые эффекты**

#### Выбор режима «ПРЕДУСТАНОВЛЕННЫЙ ЭКВАЛАЙЗЕР»

Ваша компонентная аудиосистема имеет предварительные настройки эквалайзера, оптимизированные для определенных музыкальных жанров.

1. Нажмите кнопку PRESET EQ (ПРЕДУСТАНОВЛЕННЫЙ ЭКВАЛАЙЗЕР). Если несколько раз нажать кнопку **PRESET EQ (ПРЕДУСТАНОВЛЕННЫЙ** ЭКВАЛАЙЗЕР) или нажать кнопку **PRESET** EQ (ПРЕДУСТАНОВЛЕННЫЙ ЭКВАЛАЙЗЕР), а затем повернуть VOLUME/JOG (регулятор громкости) на устройстве, режим будет меняться следующим образом:

#### $FLAT \rightarrow RANGHERA \rightarrow CIIMBIA \rightarrow REGGAE$  $\rightarrow$  MERENGUE  $\rightarrow$  SALSA  $\rightarrow$  REGGATON  $\rightarrow$ FOLKLORE  $\rightarrow$  PARTY  $\rightarrow$  POP  $\rightarrow$  HIP HOP  $\rightarrow$  $ROCK \rightarrow JAZZ \rightarrow CLASSIC \rightarrow ELECTRONIC$

#### | ПРИМЕЧАНИЕ |

**• Для изменения режима** «ПРЕДУСТАНОВЛЕННЫЙ ЭКВАЛАЙЗЕР» используйте кнопку VOLUME/JOG (РЕГУЛЯТОР ГРОМКОСТИ). Выбранный режим «ПРЕДУСТАНОВЛЕННЫЙ ЭКВАЛАЙЗЕР» будет применен примерно через 2 секунды.

#### Выбор режима «ПОЛЬЗОВАТЕЛЬСКИЙ ЭКВАЛАЙЗЕР»

В режиме «ПОЛЬЗОВАТЕЛЬСКИЙ ЭКВАЛАЙЗЕР» можно изменять громкость частотного диапазона эквалайзера.

- 1. Нажмите кнопку USER EQ (ПОЛЬЗОВАТЕЛЬСКИЙ ЭКВАЛАЙЗЕР).
- 2. Нажмите кнопку ENTER (ВВОД) отобразится полоса эквалайзера.
- 3. С помощью кнопки С-или С+ перейдите к нужной полосе. Каждый раз при нажатии кнопки  $\square$ — или на пульте дистанционного управления полоса будет меняться следующим образом:

 $80H$  0  $\rightarrow$  200H 0  $\rightarrow$  800H 0  $\rightarrow$  2KH 0  $\rightarrow$  8KH 0

- 4. Нажмите кнопку РЕГУЛЯТОР ГРОМКОСТИ на передней панели устройства, либо нажмите кнопку  $\Lambda$  или  $\vee$ для выбора уровня громкости от -6 до +6.
- **5.** Нажмите кнопку ENTER (ВВОД).

#### | ПРИМЕЧАНИЯ |

- ✎ Также можно сначала выбрать предустановку эквалайзера, повторить шаги со 2 по 4 и затем нажать кнопку ПАМЯТЬ на пульте дистанционного управления, чтобы сохранить выбор для режима «ПОЛЬЗОВАТЕЛЬСКИЙ ЭКВАЛАЙЗЕР».
- **Можно также использовать кнопку**  $\blacktriangleright$  **или**  $\blacktriangleright$  вместо кнопки  $\wedge$  или  $\vee$ .
- ✎ Эффект «МОЩНЫЙ ЗВУК» можно применить к функциям «ФУТБОЛ» и «ЭКВАЛАЙЗЕР».

#### Функция «РЕЖИМ ФУТБОЛА»

В режиме футбола создается полное впечатление присутствия на спортивных состязаниях.

1. Нажмите кнопку FOOTBALL MODE (РЕЖИМ ФУТБОЛА) на устройстве. При каждом нажатии данной кнопки режим меняется следующим образом:

#### $ANNOUNCER \rightarrow STADIUM \rightarrow OFF$

2. Для отмены этой функции нажимайте кнопку FOOTBAL MODE (РЕЖИМ ФУТБОЛА) до появления индикации «OFF (ВЫКЛ.)».

### Функция «МОЩНЫЙ ЗВУК»

Функция «МОЩНЫЙ ЗВУК» усиливает басы вдвое, обеспечивая мощное и реалистичное звучание.

1. Нажмите кнопку GIGA SOUND BLAST (МОЩНЫЙ ЗВУК) на главном устройстве или кнопку GIGA (МОЩНЫЙ ЗВУК) на пульте дистанционного управления. При каждом нажатии данной кнопки режим меняется следующим образом:

#### $GIGA$  SOUND BLAST  $\rightarrow$  OFF-GIGA SOUND.

2. Для отмены этой функции нажимайте кнопку GIGA (МОЩНЫЙ ЗВУК), пока не отобразится индикация «OFF-GIGA SOUND (МОЩНЫЙ ЗВУК ВЫКЛ.)».

#### | ПРИМЕЧАНИЕ |

✎ При подключении микрофона нажмите кнопку МОЩНЫЙ ЗВУК, и на устройстве отобразится индикация «НЕ ПОДДЕРЖИВАЕТСЯ».

#### Функция «НЕПРЕРЫВНАЯ ТРАНСЛЯЦИЯ»

При выборе функции «НЕПРЕРЫВНАЯ ТРАНСЛЯЦИЯ МУЗЫКИ» музыкальные дорожки/ файлы воспроизводятся непрерывно. Например, в случае с двумя следующими друг за другом музыкальными файлами с началом воспроизведения второго файла осуществляется переход в позицию 10 секунд, то есть, 10 секунд времени воспроизведения остаются за первым файлом.

#### Нажмите кнопку NON-STOP RELAY (НЕПРЕРЫВНАЯ ТРАНСЛЯЦИЯ) на пульте дистанционного управления.

При каждом нажатии данной кнопки режим меняется следующим образом:

#### ON-NON-STOP MUSIC RELAY  $\rightarrow$  OFF-NON-STOP MUSIC RELAY

#### | ПРИМЕЧАНИЕ |

**• Данная функция доступна только во время** воспроизведения с компакт-диска/USB.

## Обновление ПО

В дальнейшем корпорация Samsung может предлагать обновления для микропрограммы устройства.

При наличии обновления его можно установить путем подключения устройства USB с сохраненным на нем обновлением микропрограммы к порту на вашем устройстве.

Обратите внимание, что при наличии нескольких файлов обновления необходимо загружать их на устройство USB по одному и использовать для обновления микропрограммы тоже по одному.

Для получения информации о загрузке обновлений посетите веб-сайт Samsung.com или обратитесь в операторский центр Samsung.

- Выберите функцию обновления через USB, подключите устройство USB с обновлением микропрограммы к порту USB на главном устройстве.
- Обновление микропрограммного обеспечения может работать неверно, если аудиофайлы, поддерживаемые устройством, хранятся на USB-накопителе.
- Не отсоединяйте кабель питания и не извлекайте устройство USB, когда выполняется обновление. После завершения обновления микропрограммы главное устройство отключится автоматически.
- • При обновлении будут восстановлены все заводские настройки по умолчанию. Рекомендуется записывать свои настройки, чтобы их можно было легко восстановить после обновления. При возникновении проблем с обновлением

микропрограммы рекомендуется отформатировать устройство USB в формате FAT16/FAT32 и повторить попытку.

- • По завершении процесса обновления программного обеспечения включите устройство без вставленного диска. На дисплее появится сообщение «НЕТ ДИСКА». Нажмите и более 5 секунд удерживайте кнопку СТОП на главном устройстве. На дисплее появится сообщение «ИНИЦ.», и устройство выключится. Обновление завершено.
- Не форматируйте устройство USB в формате NTFS. Устройство не поддерживает файловую систему NTFS.
- Устройства USB некоторых производителей могут не поддерживаться.
- Устройство оснащено функцией «ДВОЙНАЯ ЗАГРУЗКА». Если произойдет сбой обновления микропрограммного обеспечения, большинство функций станет недоступно. На дисплее появится индикация «ОБНОВЛЕНИЕ МИКРОПРОГРАММЫ». Повторите обновление микропрограммы.

## Приложение

#### Поиск и устранение неисправностей

Если данное устройство работает неправильно, см. приведенную ниже таблицу. Если возникшая проблема не упомянута ниже или если с помощью приведенных инструкций не удается устранить неисправность, выключите устройство, отсоедините кабель питания и обратитесь за помощью к ближайшему официальному дилеру или в сервисный центр Samsung Electronics.

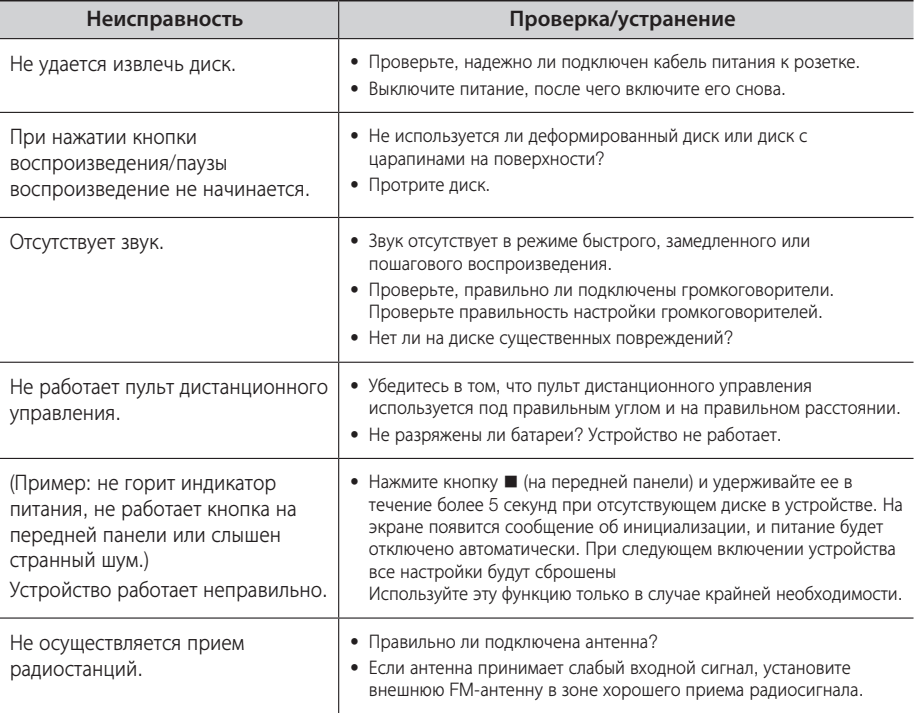

 - Импортер: ООО «Самсунг Электроникс Рус Компани» 125009, г. Москва, ул. Воздвиженка 10

Настоящий продукт произведен под полным производственным контролем «Samsung Electronics Со., ltd».

Наименование изготовителя (зависит от модели и указано на изделии), адрес производства:

- 1. Самсунг Электроникс Хуйжоу Co.,Ltd. 256, Чжункай шесть дорога, улица Ченжань, зоны развития высокотехнологийЧжункай, город Хуэйчжоу, провинция Гуандун, Китай
- 2. P.T. Самсунг Электроникс Индонезия Co. Промышленная площадка JI Сикаранг, Джабабека Рая Блок F 29-33 Сикаранг, Бекаси17530, Индонезия

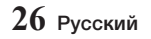

## **Технические характеристики**

Минисистема - устройство, предназначенное для прослушивании аудиокомпозиций и просмотра видеофильмов, записаных на CD-дисках.

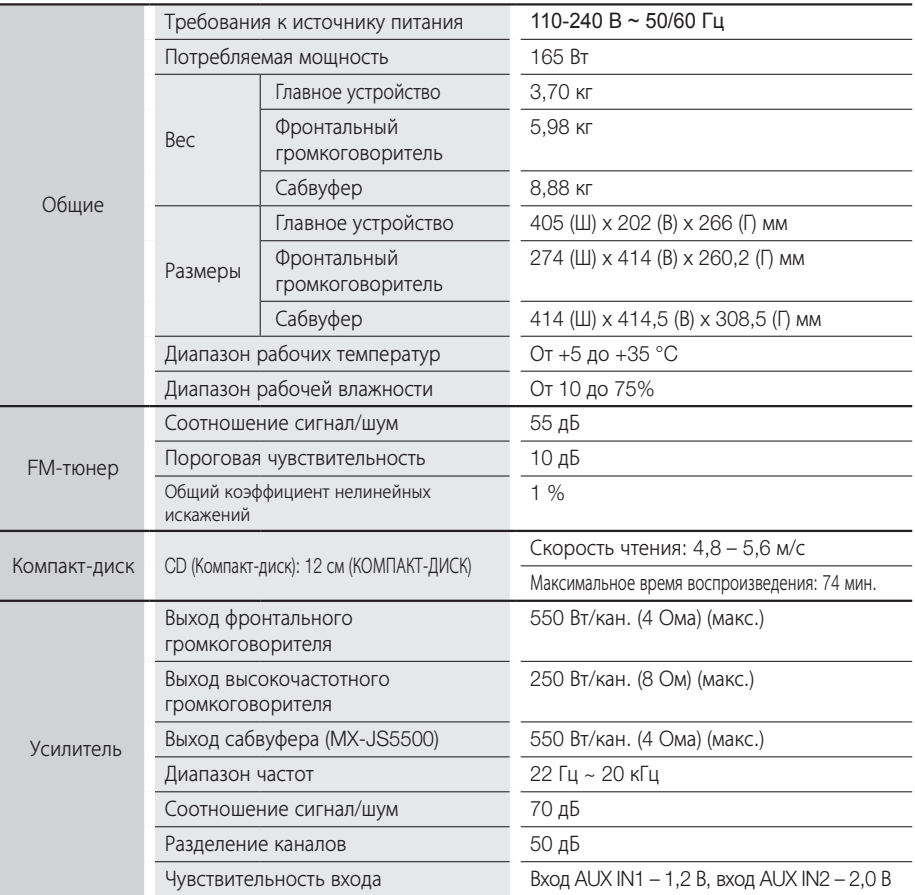

\*: Номинальное значение

- Компания Samsung Electronics Co., Ltd оставляет за собой право изменять технические характеристики без дополнительного уведомления.

- Указанные размеры и вес приблизительны.
- Конструкция и характеристики устройства могут быть изменены без предварительного уведомления.
- Характеристики источника питания и данные о потреблении электроэнергии указаны на наклейке на корпусе устройства.

#### Уведомление об открытом исходном коде

Вопросы относительно источников с открытым исходным кодом направляйте в Samsung по электронной почте (oss.request@samsung.com).

## 04 Приложение Приложение

## **27** Pyccкий

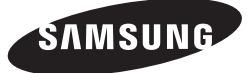

#### Связывайтесь с SAMSUNG по всему миру

Если у вас есть предложения или вопросы по продукции Samsung, обращайтесь, пожалуйста, в информационный центр компании Samsung.

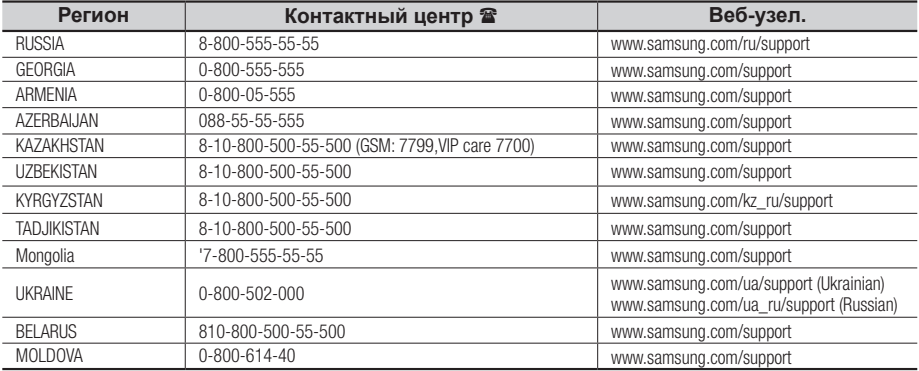

## Дата выпуска

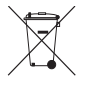

*[Правильная утилизация аккумуляторов]*

(Действительно для стран, использующих систему раздельного сбора отходов)

Наличие этого символа на аккумуляторе, на его упаковке или в сопроводительной документации указывает на то, что по окончании срока службы изделие не должно выбрасываться с другими бытовыми отходами. Наличие обозначений химический элементов Hg, Cd и Pb означает, что аккумулятор содержит ртуть, кадмий или свинец, количество которых превышает эталонный уровень, определенный в Директиве ЕС 2006/66. Неправильная утилизация аккумуляторов может привести к нанесению вреда здоровью человека или окружающей среде.

Чтобы защитить природные ресурсы и обеспечить повторное использование материалов, пожалуйста не выбрасывайте аккумуляторы с другими отходами, а сдавайте их на переработку в местную бесплатную службу приема аккумуляторов.

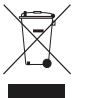

*Правильная утилизация изделия*

*(Использованное электрическое и электронное оборудование)*

(Действительно для стран, использующих систему раздельного сбора отходов)

Наличие данного значка показывает, что изделие и его электронные аксессуары (например, зарядное устройство, гарнитура, кабель USB) по окончании их срока службы нельзя утилизировать вместе с другими бытовыми отходами.

Во избежание нанесения вреда окружающей среде и здоровью людей при неконтролируемой утилизации, а также для обеспечения возможности переработки для повторного использования, утилизируйте изделие и его электронные аксессуары отдельно от прочих отходов. Сведения о месте и способе утилизации изделия в соответствии с нормами природоохранного законодательства можно получить у продавца или в соответствующей государственной организации.

Бизнес-пользователи должны обратиться к своему поставщику и ознакомиться с условиями договора купли-продажи. Запрещается утилизировать изделие и его электронные аксессуары вместе с другими производственными отходами.